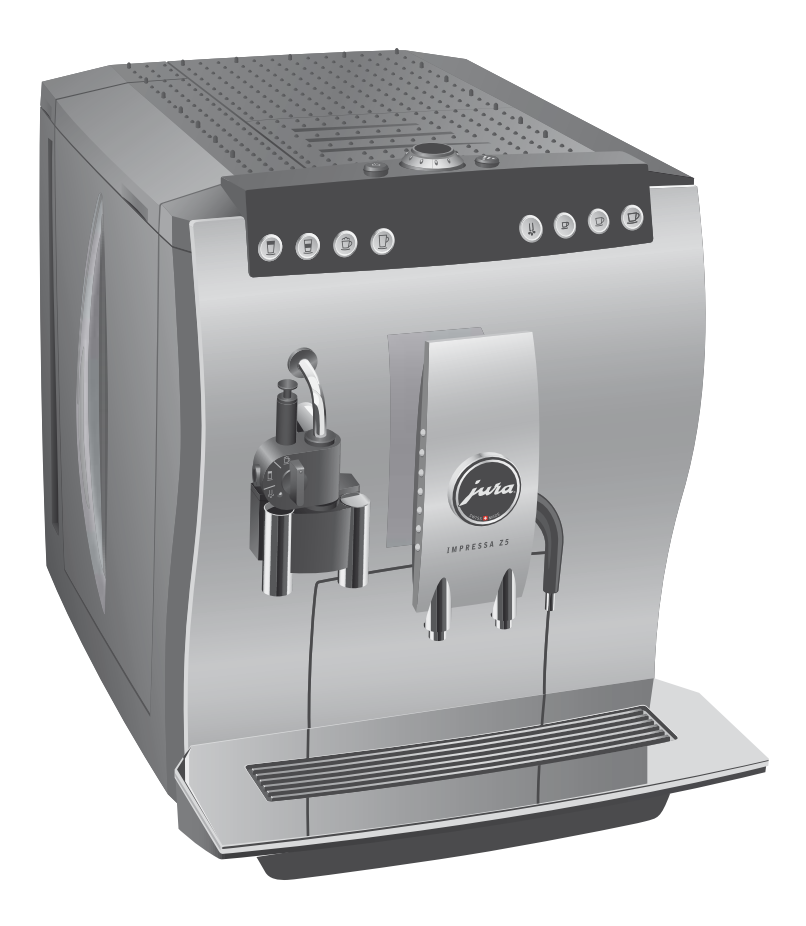

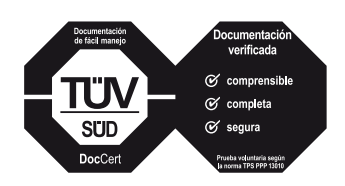

El »Manual de la IMPRESSA« ha sido distinguido junto con esta guía rápida »IMPRESSA Z5 – Generation II: Resumen de lo más importante« por el instituto de comprobación independiente alemán TÜV SÜD con el sello de aprobación por su comprensibilidad, integridad de contenido y seguridad.

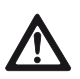

### Conectar

Esta guía rápida no sustituye al »Manual de la IMPRESSA Z5 – Generation II«. Lea y respete en todo caso primero las indicaciones de seguridad y advertencias preventivas con el fin de evitar peligros.

Al conectar la IMPRESSA se solicita automáticamente el proceso de enjuague, activándose éste al pulsar el botón de conservación  $\mathbf{\dot{a}}$ .

Condición previa: Su IMPRESSA está conectada mediante el interruptor de alimentación, el botón On/Off Q está encendido (modo de espera).

Q T Pulse el botón On/Off para conectar la IMPRESSA.

BIENVENIDO A JURA MAQUINA CALENTANDO

PULSAR CUIDADO, el botón de conservación « está encendido.

- Coloque un recipiente debajo de la salida de café. T
- $\mathcal{L} \rightarrow$  Pulse el botón Conservación.
	- La máquina se enjuaga, el proceso termina automáticamente.

En el visualizador aparece ELIJA PRODU., su IMPRESSA está lista para funcionar.

### Latte Macchiato

Su IMPRESSA le preparará un Latte Macchiato simplemente pulsando un botón.

Ejemplo: Así se prepara un Latte Macchiato.

Condición previa: En el visualizador aparece ELIJA PRODU..

- Extraiga el tubo de aspiración de leche del embalaje del T termo de leche. Utilice para un tetrabrik de leche el tubo largo, y para el termo de leche el tubo corto.
- Acople el tubo de aspiración de leche a la conexión destinada para ello del Profi-Auto-Cappuccino.
- Introduzca el otro extremo en un tetrabrik de leche o conéc-T telo al termo de leche.

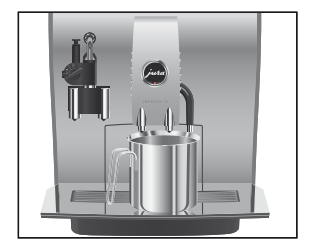

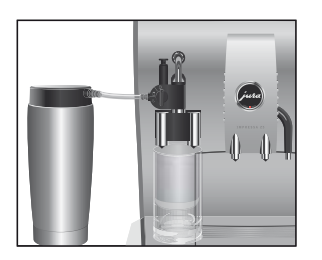

- ► Coloque un vaso debajo del tubo Cappuccino.
- $\blacktriangleright$  Gire la palanca selectora del tubo a la posición Espuma de leche  $\widehat{\mathbb{D}}$ .
- **1** Para que las tres capas típicas de un Latte Machiato puedan producirse aún mejor, ponga en el vaso 10 ml de leche fría antes de la preparación.
- $\mathbf i$  Podrá refinar su Latte Machiato poniendo en el vaso adicionalmente un poco de jarabe aromatizante.
- $\mathbf{F}$   $\triangleright$  Pulse el botón Latte Macchiato.

Se indica  $\pm$  LATTE MAC. y la intensidad del café.

1 LATTE MAC. / LECHE, se prepara la espuma de leche.

El proceso se detiene automáticamente una vez alcanzada la cantidad preajustada de leche.

1 LATTE MAC.

 $\mathbf i$  Habrá una corta pausa durante la cual se separará la leche caliente de la espuma de leche. De esta manera se pueden producir las capas características de un Latte Macchiato. Podrá definir la duración de esta pausa en el modo de programación.

1 LATTE MAC. / CAFE, empieza la preparación del café.

La preparación se detiene automáticamente una vez alcanzada la cantidad preajustada de agua. En el visualizador aparece ELIJA PRODU..

El tubo Cappuccino debe ser enjuagado y limpiado con regularidad para que su funcionamiento sea correcto. Encontrará las descripciones bajo »Tubo Cappuccino«.

### Colocar y activar el filtro

Su IMPRESSA ya no necesitará descalcificación si emplea el cartucho de filtro CLARIS plus.

Realice el proceso »Colocar el filtro« sin interrupción. De E este modo, garantizará el funcionamiento óptimo de su IMPRESSA.

Condición previa: En el visualizador aparece ELIJA PRODU..

- $\circled{t}$   $\triangleright$  Pulse el Rotary Switch **hasta que** aparezca en el visualizador MANTENIMENTO.
- $\textcircled{c}$   $\blacktriangleright$  Gire el Rotary Switch hasta que se indique FILTRO I.P.W.S..
- → Pulse el Rotary Switch para entrar en el punto de programa.

FILTRO NO

- $\textcircled{c}$   $\blacktriangleright$  Gire el Rotary Switch hasta que se indique FILTRO SI.
- **t**  $\bullet$  Pulse el Rotary Switch para confirmar el ajuste. En el visualizador aparece brevemente CONFIRMADO √ para confirmar el ajuste.

COLOCAR FILTRO / PULSAR BOTON, el botón de conservación está encendido.

- ► Saque del Welcome Pack un cartucho de filtro CLARIS plus y la prolongación para el cartucho de filtro.
- Coloque la prolongación en la parte alta del cartucho de T filtro.
- Retire el depósito de agua y vacíelo. T
- Abra el portacartuchos e introduzca el cartucho de filtro en T el depósito de agua ejerciendo una ligera presión.
- Cierre el portacartuchos. Debe encajar de modo audible. T
- Llene el depósito de agua con agua fresca y fría, y vuelva a T colocarlo.

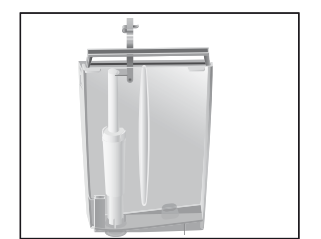

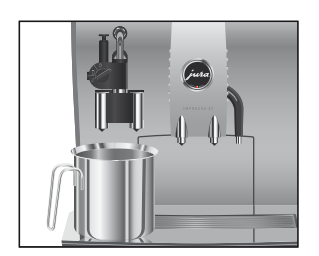

- Coloque un recipiente (como mínimo de 500 ml) debajo del T tubo Cappuccino.
- $\blacktriangleright$  Gire la palanca selectora del tubo a la posición Vapor  $\mathbb{G}.$
- $\mathbb{R} \rightarrow$  Pulse el botón Conservación.
	- ENJUAG.FILT., se produce una salida de agua del tubo.
- **i** Podrá interrumpir en cualquier momento el enjuague del filtro pulsando para este fin cualquier botón.
- $\mathbf i$  El agua puede presentar una ligera coloración. Esta coloración no es ni insalubre ni afecta al sabor.

El enjuague del filtro termina automáticamente después de aprox. 500 ml. En el visualizador aparece ELIJA PRODU.. El filtro está activado.

- **i** El efecto del filtro se agota después de haber pasado 50 litros de agua por él o a los dos meses. Su IMPRESSA solicita un cambio de filtro.
- i Si el cartucho de filtro CLARIS plus no está activado, no aparece ningún requerimiento de cambio de filtro.

Así se sustituye el cartucho de filtro CLARIS plus por requerimiento de su IMPRESSA:

Condición previa: En el visualizador se indica ELIJA PRODU. / CAMBIAR FILTRO, y el botón de conservación « está encendido.

 $\mathfrak{L} \rightarrow$  Pulse el botón Conservación.

CAMBIO / DURAC. 2 MIN / INICIAR SI

 $\mathbf i$  Si aún no desea iniciar el cambio de filtro, gire el Rotary Switch hasta que se indique CAMBIO / INICIAR NO. Pulsando el Rotary Switch, saldrá del programa de conservación. Se mantiene el requerimiento de »Cambiar el filtro«.

## Cambiar el filtro

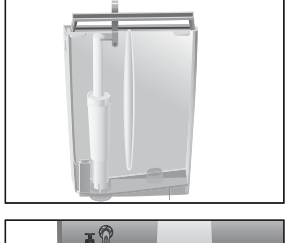

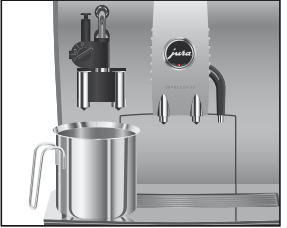

 $\mathbb{R} \rightarrow$  Pulse el botón Conservación.

COLOCAR FILTRO / PULSAR BOTON

- $\blacktriangleright$  Retire el depósito de agua y vacíelo.
- Abra el portacartuchos y quite el cartucho de filtro CLARIS T plus viejo así como la pieza de prolongación.
- ► Coloque la prolongación en la parte alta de un cartucho de filtro CLARIS plus nuevo.
- $\blacktriangleright$  Introduzca el cartucho de filtro en el depósito de agua ejerciendo una ligera presión.
- Cierre el portacartuchos. Debe encajar de modo audible. T
- Llene el depósito de agua con agua fresca y fría, y vuelva a T colocarlo.
- Coloque un recipiente (como mínimo de 500 ml) debajo del T tubo Cappuccino.
- $\blacktriangleright$  Gire la palanca selectora del tubo a la posición Vapor  $\mathbb{G}.$
- $\mathfrak{L} \rightarrow$  Pulse el botón Conservación. ENJUAG.FILT., sale agua por el tubo.
- **i** Podrá interrumpir en cualquier momento el enjuague del filtro. Para este fin, pulse cualquier botón.
- $\mathbf i$  El agua puede presentar una ligera coloración. Esta coloración no es ni insalubre ni afecta al sabor.

El enjuague del filtro termina automáticamente después de aprox. 500 ml. La IMPRESSA se calienta y vuelve a estar lista para funcionar.

Después de 220 preparaciones de café o de 80 enjuagues de conexión, la IMPRESSA requiere una limpieza. Limpiar la máquina

**ATENCIÓN** 

El empleo de productos limpiadores incorrectos puede hacer que aparezcan residuos en el agua o se produzcan daños en la máquina.

Utilice exclusivamente productos originales JURA para la con-T servación.

- $\mathbf i$  El programa de limpieza dura aproximadamente 20 minutos.
- $\mathbf i$  . No interrumpa el programa de limpieza. La calidad de la limpieza se vería afectada por ello.
- $\mathbf i$  Las pastillas de limpieza de JURA pueden ser adquiridas en comercios especializados.

Condición previa: En el visualizador se indica ELIJA PRODU. / LIMPIAR, el botón de conservación  $\triangle$  está encendido.

**A: ► Pulse el botón Conservación.** 

LIMPIEZA DURAC. 20 MIN. / INICIAR SI

- $\mathbf i$  Si aún no desea iniciar la limpieza, gire el Rotary Switch hasta que se indique LIMPIEZA / INICIAR NO. Pulsando el Rotary Switch, saldrá del programa de conservación. Se conserva el requerimiento de »Limpiar la máquina«.
- « ► Pulse el botón de conservación.
	- RECIPIENTE / POSOS CAFE VACIAR
	- Vacíe la bandeja recogegotas y el depósito de posos y vuelva T a colocar estos componentes.

PULSAR BOTON, está encendido el botón de conservación A.

- Coloque un recipiente debajo de la salida del café y otro T debajo del tubo Cappuccino.
- $\mathbf{c} \cdot \mathbf{r}$  Pulse el botón de conservación.

MAQUINA LIMPIANDO, sale agua por la salida de café.

El proceso se interrumpe, INTRODUCIR PASTILLA.

- $\blacktriangleright$  Abra la tapa del recipiente de café en grano.
- Abra la tapa de la tobera de relleno para café premolido. T

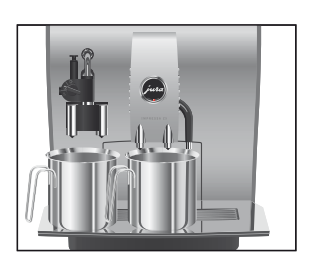

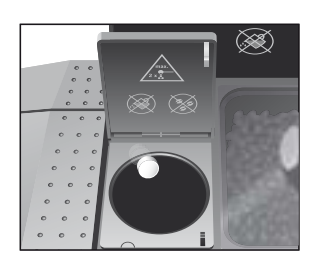

- ► Eche una pastilla de limpieza JURA en la tobera de relleno.
- $\blacktriangleright$  Cierre la tapa de la tobera de relleno y la tapa del recipiente de café en grano.

PULSAR BOTON, está encendido el botón de conservación c.

« ► Pulse el botón Conservación. MAQUINA LIMPIANDO, sale repetidas veces agua por la salida de café y el tubo Cappuccino.

El proceso se interrumpe, RECIPIENTE / POSOS CAFE VACIAR.

Vacíe la bandeja recogegotas y el depósito de posos y vuelva T a colocar estos componentes.

La limpieza ha concluido. La IMPRESSA de nuevo está lista para funcionar.

La IMPRESSA se calcifica debido al uso y solicita automáticamente una descalcificación. La calcificación depende del grado de dureza del agua.

El producto descalcificador puede provocar irritaciones en la piel y en los ojos.

- Evite el contacto con la piel y los ojos. T
- Elimine el producto descalcificador enjuagando con agua limpia. Consultar a un médico si el producto entra en contacto con los ojos.  $\blacktriangleright$

El empleo de productos descalcificadores inadecuados puede hacer que aparezcan residuos en el agua o se produzcan daños en la cafetera.

Utilice exclusivamente productos originales JURA para la conservación.  $\blacktriangleright$ 

La interrupción del proceso de descalcificación puede provocar daños en la cafetera. **ATENCIÓN** 

Realice la descalcificación por completo. T

#### Descalcificar la máquina

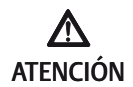

**ATENCIÓN** 

# **ATENCIÓN**

El contacto del producto descalcificador con superficies delicadas puede provocar daños en ellas.

- Elimine inmediatamente las salpicaduras. T
- $\mathbf i$  El programa de descalcificación dura aprox. 45 minutos.
- $\mathbf i$  Las pastillas de descalcificación de JURA pueden ser adquiridas en comercios especializados.
- $\mathbf i$  Si utiliza un cartucho de filtro CLARIS plus y éste ha sido activado, no aparecerá ningún requerimiento de descalcificación.

Condición previa: En el visualizador se indica ELIJA PRODU. / DESCAL. y el botón de conservación  $\triangle$  está encendido.

- $\mathbb{R} \rightarrow$  Pulse el botón Conservación. DESCALCIFIC. DURAC. 45 MIN / INICIAR SI
- $\mathbf i$  Si aún no desea iniciar la descalcificación, gire el Rotary Switch hasta que se indique DESCALCIFIC. / INICIAR NO. Pulsando el Rotary Switch, saldrá del programa de conservación. Se conserva el requerimiento de »Descalcificar la máquina«.
- $\triangle$   $\triangleright$  Pulse el botón Conservación.

#### RECIPIENTE / POSOS CAFE VACIAR

Vacíe la bandeja recogegotas y el depósito de posos y vuelva T a colocar estos componentes.

#### AGENTE EN TANQUE

- Retire el depósito de agua y vacíelo. T
- Disuelva el contenido de una bandeja blister (3 pastillas T de descalcificación JURA) completamente en un recipiente con 600 ml de agua. Este proceso puede tardar algunos minutos.
- Vierta la solución en el depósito de agua vacío y colóquelo. T AGENTE EN TANQUE / PULSAR BOTON, el botón de conservación  $\Lambda$  está encendido.
- ► Retire el tubo Cappuccino.

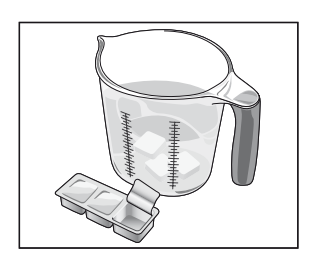

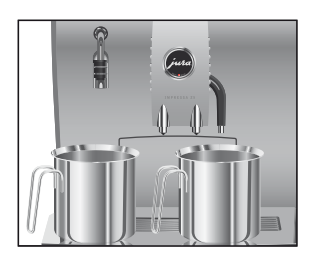

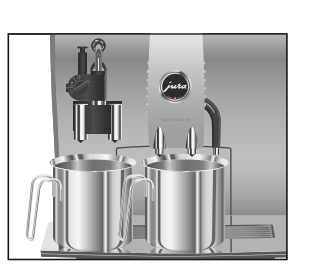

- ► Coloque un recipiente debajo de la salida del agua caliente y otro debajo de la pieza de conexión del tubo.
- « ► Pulse el botón Conservación.

DESCALCIFICANDO MAQUINA

Sale agua de la salida del agua caliente y del elemento de conexión del tubo. El botón Conservación « parpadea durante el proceso de descalcificación.

El proceso se detiene automáticamente, RECIPIENTE / POSOS CAFE VACIAR.

- Vacíe los recipientes debajo de la salida del agua caliente y T de la pieza de conexión del tubo.
- ► Vacíe la bandeja recogegotas y el depósito de posos y vuelva a colocar estos componentes.

DEPOSITO LLENAR

- Retire el depósito de agua y enjuáguelo cuidadosamente. T
- Llene el depósito de agua con agua del grifo fresca y fría, y T vuelva a colocarlo.

PULSAR BOTON, está encendido el botón de conservación **c.** 

- Coloque de nuevo el tubo Cappuccino. T
- Coloque un recipiente debajo de la salida del agua caliente T y de café, y otro debajo del tubo Cappuccino.
- $\triangle$   $\triangleright$  Pulse el botón Conservación.

DESCALCIFICANDO MAQUINA, sale agua por la salida del agua caliente y el tubo Cappuccino. MAQUINA CALENTANDO, ENJUAG. MAQ., sale agua por la salida de café.

El proceso se detiene automáticamente, RECIPIENTE / POSOS CAFE VACIAR.

Vacíe la bandeja recogegotas y el depósito de posos y vuelva T a colocar estos componentes.

El proceso de descalcificación ha concluido. La IMPRESSA se calienta y vuelve a estar lista para funcionar.

 $\mathbf i$  Enjuague el depósito de agua minuciosamente en caso de que se produzca una interrupción imprevista del proceso de descalcificación.

### Enjuagar el tubo Cappuccino

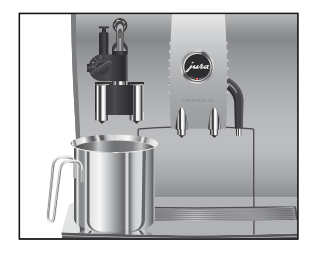

# Limpiar el tubo **Cappuccino**

ATENCIÓN

Después de cada preparación de leche, la IMPRESSA exige un enjuague Cappuccino.

Condición previa: En el visualizador aparece ELIJA PRODU. / ENJUAG. CAPPU. y el botón de conservación A está encendido.

- ► Coloque un recipiente debajo del tubo Cappuccino.
- $\blacktriangleright$  Gire la palanca selectora a la posición Vapor  $\mathbb{G}.$
- « ► Pulse el botón Conservación.

ENJUAGANDO CAPPUCCINO, se enjuaga el tubo Cappuccino.

El proceso se detiene automáticamente, en el visualizador aparece ELIJA PRODU..

Para que el tubo Cappuccino funcione correctamente, debería limpiarlo diariamente si ha preparado leche.

El empleo de productos limpiadores incorrectos puede hacer que aparezcan residuos en el agua o se produzcan daños en la máquina.

- Utilice exclusivamente productos originales JURA para la conservación.  $\blacktriangleright$
- $\mathbf i$  Su IMPRESSA no le va a requerir que limpie el tubo Cappuccino.
- **i** Podrá adquirir el Detergente Auto-Cappuccino de JURA en su comercio especializado.

Condición previa: En el visualizador aparece ELIJA PRODU..

- → Pulse el Rotary Switch hasta que aparezca MANTENIMENTO.
- $\circled{t}$   $\triangleright$  Pulse el Rotary Switch para entrar en el punto de programa.

CAPPUCCINO LIMPIAR

 $\circled{t}$  ► Pulse el Rotary Switch. DETERGENTE PARA CAPPUCCINO / PULSAR

BOTON

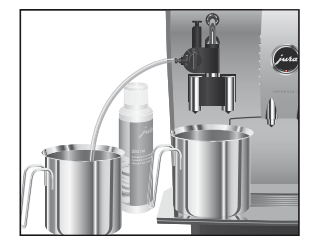

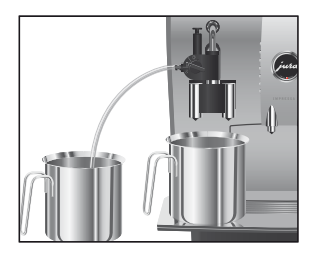

# Despiezar y enjuagar el tubo Cappuccino

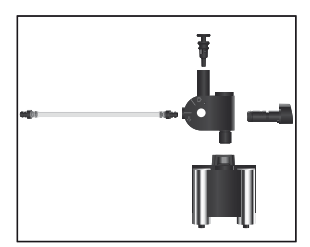

- Llene un recipiente con 250 ml de agua fresca y añada un T tapón (máx. 15 ml) de Detergente Auto-Cappuccino.
- $\blacktriangleright$  Sumerja el tubo de aspiración de leche en el recipiente.
- $\blacktriangleright$  Gire la palanca selectora a la posición Espuma de leche  $\bigoplus\limits_{}^{\tiny\text{co}}$  o Leche  $\blacksquare$ .
- ► Coloque otro recipiente más debajo del tubo Cappuccino.
- $\mathbb{R}$   $\triangleright$  Pulse el botón Conservación.

LIMPIEZA CAPPUCCINO, se limpian el tubo y la manguera.

AGUA PARA CAPPUCCINO / PULSAR BOTON

- Enjuague bien el recipiente, llénelo con 250 ml de agua T fresca y sumerja dentro de éste el tubo de aspiración de leche.
- Vacíe el otro recipiente y vuelva a colocarlo debajo del T tubo.
- $\mathbb{R}$   $\triangleright$  Pulse el botón Conservación.

LIMPIEZA CAPPUCCINO, el tubo y la manguera son enjuagados con agua fresca.

En el visualizador aparece ELIJA PRODU., su IMPRESSA está de nuevo lista para funcionar.

- Retire el tubo Cappuccino con cuidado. T
- Despiece el tubo Cappuccino para disponer de sus compo-T nentes.
- Enjuague minuciosamente todas las piezas del tubo ponién-T dolas bajo el agua del grifo.
- Vuelva a montar el tubo Cappuccino y acóplelo de nuevo al T elemento de conexión.